#### **PUBMED Hints**

# http://pubmed.gov OR http://pubmed.org

## Part I: Searching PubMed

- use the terms "AND/OR/NOT"
- searches can look like: cancer AND gene OR genetic NOT human tyrosine kinase AND coli AND characterization

#### Part II: Good terms to help you find useful papers

- Specific gene or protein name ("DnaK"), or even just "gene" or "protein"
- Organism name (coli, drosophila, cucumber)
- Words such as:
  - o characterization
  - isolation
  - o purification
  - localization
- Specific methods: "mass spectrometry"
- GO term from the annotation table on a gene page in GONUTS: "<u>sphingolipid</u> <u>signaling pathway</u>" (don't use the GO ID, eg. GO:0003376)

### Part III: How do we select a paper from the search results?

- \*\* You will get better at this with practice
- Read the title carefully
- Read the abstract & look for words like "purified" or "mutants" or "enzymatic activity" or "suppressors" or a GO term and so forth
- Download the paper if it looks promising:

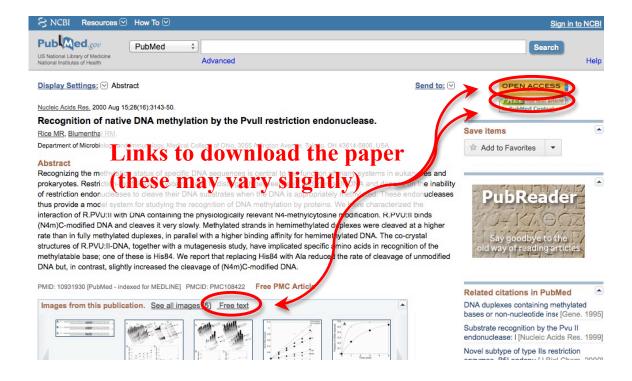

- Below the abstract, there will be a couple of expandable links. There may be one that says "<u>Publication Types, MeSH Terms, Substances</u>" or similar-Expand this. If you see the "Publication Type" is a "review", remember you cannot use this for an annotation but you CAN look at the paper's references:

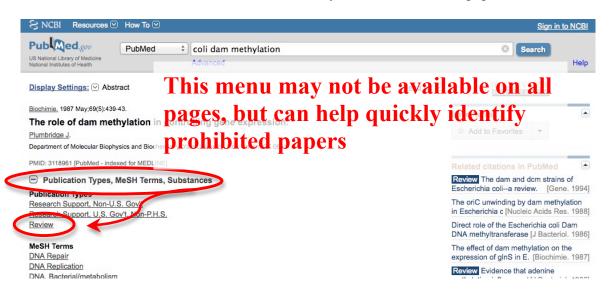